# **Getting Started with Python**

Biochemistry Boot Camp 2023 Session #12 Nick Fitzkee [nfitzkee@chemistry.msstate.edu](mailto:nfitzkee@chemistry.msstate.edu)

## **What is Python?**

- Simple, interpreted programming language
- Guido van Rossum, 1991
- Interpreted, not compiled: A program (*Python interpreter*) parses python commands/code and executes the statements, one at a time
- Compiled languages (like C and FORTRAN) use a *compiler* to convert code into machine language, which is run natively

# **Why (or Why Not) Python?**

#### **Pros Cons**

- Very simple syntax, easy to read
- Installed on most Linux, Mac
- Huge library of standard tools
	- Standard functions (file I/O, strings, lists)
	- Math/Science/Bio
- Many complex tasks are simplified (memory management)
- Relatively easy to get working code

- Not as fast as C/C++/FORTRAN
- Windows support not as good
- Some technical tasks are more challenging (e.g., direct memory access)
- Still requires rigor of learning programming

## **Python 2 vs. Python 3**

- Different *versions* of Python interpreter exist (e.g. 2.7.18, 3.10.5)
	- New versions fix bugs, add features, extend the language
- Many syntax features from 2.x.x work in 3.x.x, but some do not
	- "under the hood" is very different
- Why? Simplify and streamline code, make syntax more consistent
- Python 2 officially discontinued in 2020, but a significant code base still exists

# **Do I Already Have Python?**

- Starting python at the command line: Simply type "python"
	- May need to type "python3" (Mac, some Linux systems)

```
[nfitzkee@blardh: ~] python
Python 2.7.18 (default, Mar 8 2021, 13:02:45)
[GC 9.3.0] on linux2Type "help", "copyright", "credits" or "license" for more information.
>>[nfitzkee@blargh: ~]
[nfitzkee@blargh: ~] python3
Python 3.8.5 (default, May 27 2021, 13:30:53)
[GC 9.3.0] on linux
Type "help", "copyright", "credits" or "license" for more information.
>>>>[nfitzkee@blargh: ~ \sim]
```
- Python 3 is strongly preferred over Python 2
	- Most (not all) Linux systems will default to version 3
	- $-$  Most Macs use version 2 (legacy reasons)  $\overline{\phantom{a}}$   $\overline{\phantom{a}}$

## **Installing Python: [python.org](http://www.python.org/)**

• **DON'T** use the Windows App Store:

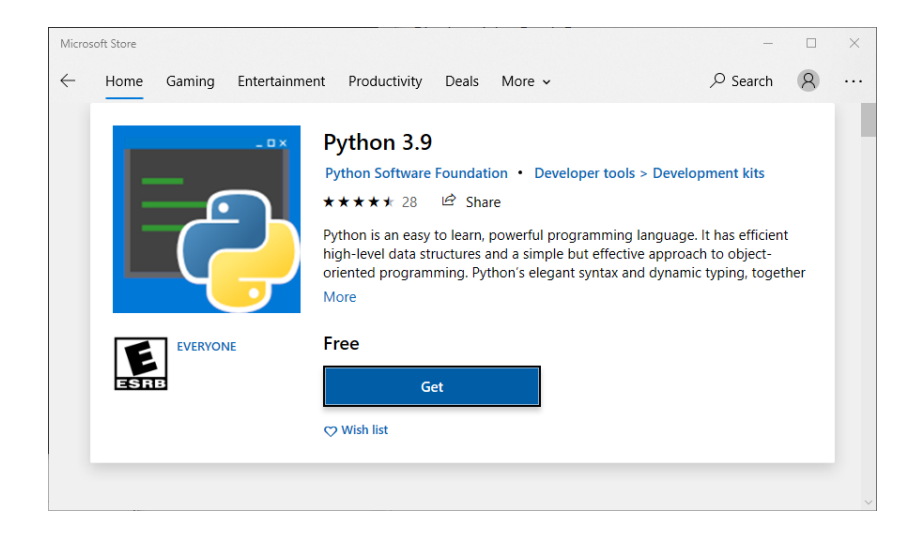

- Windows App Store would be great, but:
	- Broken IDLE context menu
	- Asks you to log into Windows store (not really needed)

#### **Installing Python: [python.org](http://www.python.org/)**

• For Mac and Windows, download the latest version [www.python.org:](http://www.python.org/)

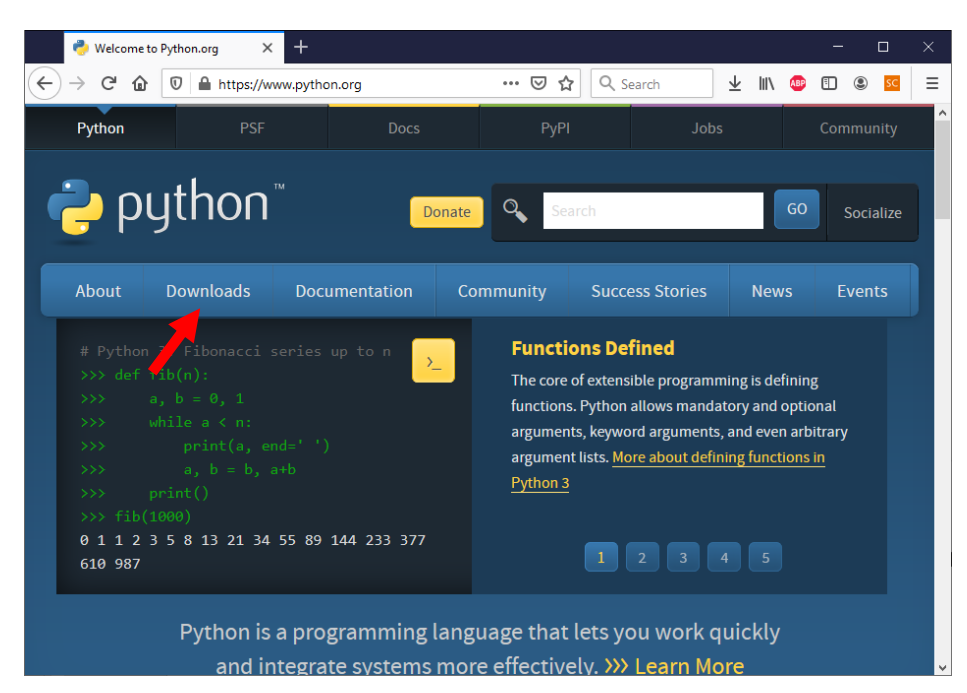

• Linux will require administrator privileges, but anything  $\geq$  3.7 should be fine

#### **Disable Windows "Python" Shortcuts**

- Typing "python" at the command line on Windows 10 (even if Python is installed) brings up the app store window
- Search "app execution" in the start menu, disable app installers for python and python3

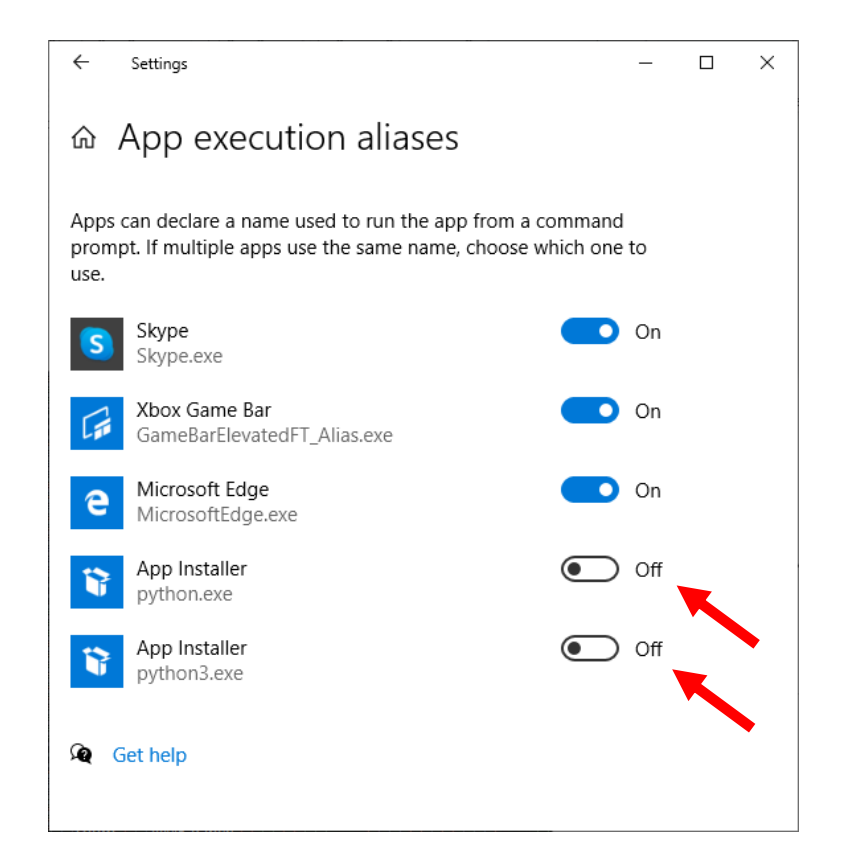

#### **Make Sure Python Is In Your Path**

• On Windows 10/11, most defaults are fine, but be sure Python is in your path:

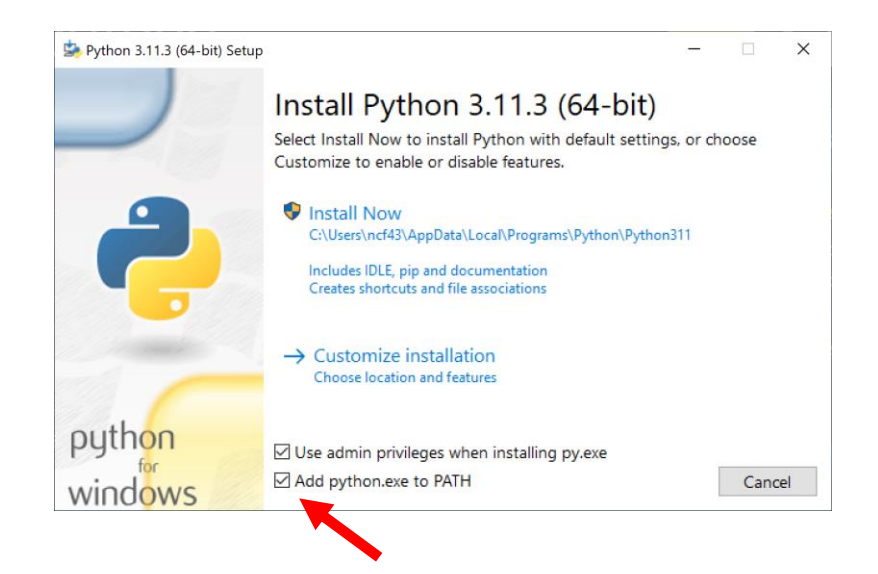

• If you change other defaults, be sure to install pip, IDLE

#### **Starting Python on Windows**

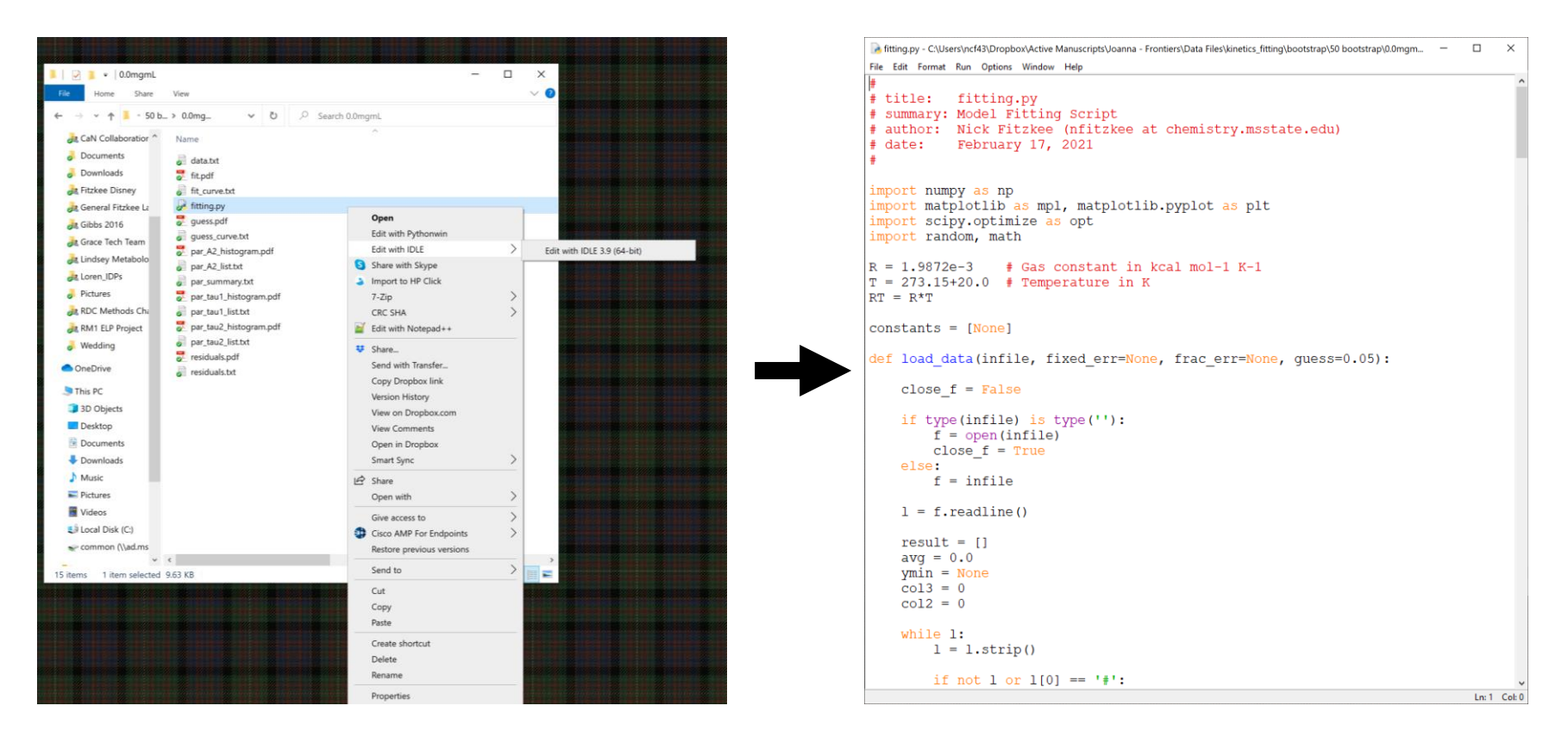

- **Method 1:** Right click on a .py file, then select "edit with IDLE"
	- $-$  Can run the file by pressing F5 or shift-F5  $10^{10}$

#### **Starting Python on Windows**

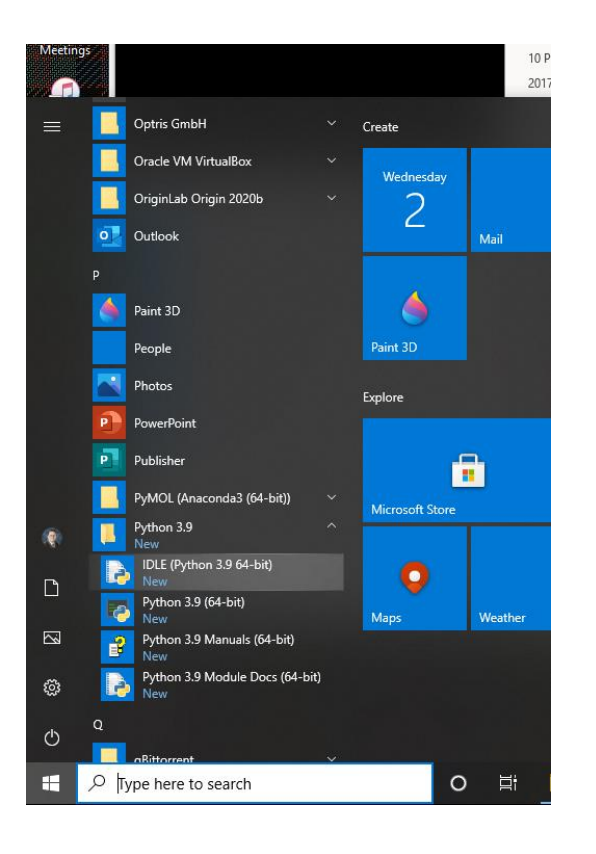

• **Method 2:** Open IDLE from the Start Menu

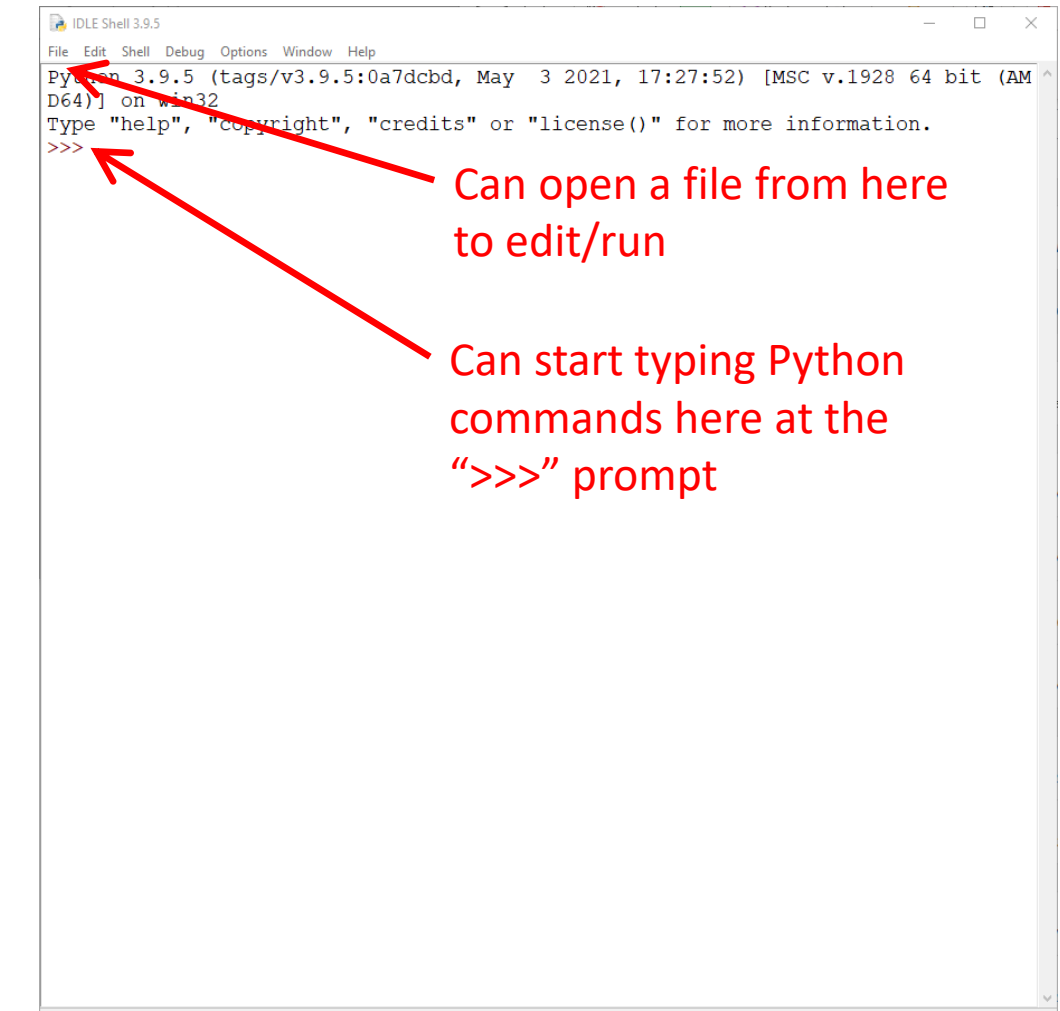

#### **Python Modules**

- The program *pip* is used to add modules & features to Python
	- Extend functionality, re-use code from others
- Key modules:
	- **Numeric Python (numpy,** <https://numpy.org/>**):** support for fast matrix/vector calculation
	- **Matplotlib (matplotlib,** <https://matplotlib.org/>**):** Create interactive graphs and PDFs from within Python
	- **Scientific Python (scipy,** <https://scipy.org/>**):** support for function optimization, numerical integration of differential equations
	- **BioPython (Bio,** <https://biopython.org/> **):** Parse PDB files, manipulate DNA/protein sequences

#### **Installing Key Modules**

• First, update pip:

pip install --upgrade --user pip

- $-$  May need to type " $pip3$ " instead
- $-$  On Windows, may need to replace " $pip''$  with " $python$   $-m$   $pip''$ if you receive a warning
- Then, install numpy, scipy, matplotlib, and Bio:

pip install --user numpy pip install --user matplotlib pip install --user scipy pip install --user biopython

- Some additional packages may be installed; these are updated from web (Internet required!)
	- Can --upgrade at any time

#### **Installing Key Modules**

- If everything is updated, type "pip list" and you should see something like what is shown to the right
- Versions will vary, but notice: biopython, scipy, numpy, and matplotlib

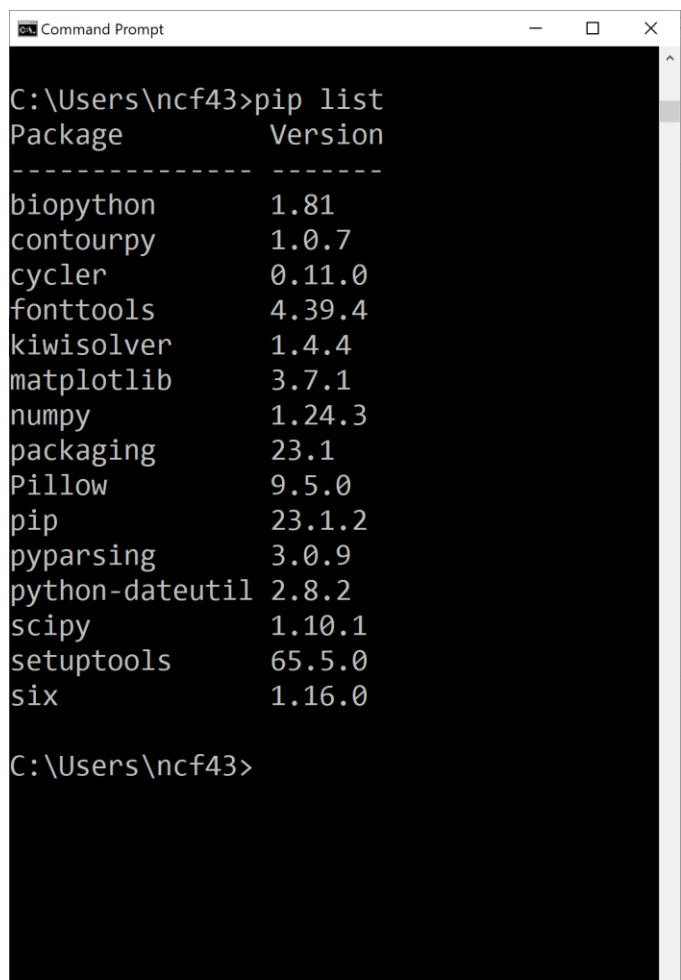

# **How I Code (Try This First)**

- Open a google window; lots of good examples are on the internet (e.g., "how to sort a list python")
- **Windows:** Open a text file in IDLE, edit the file using IDLE, run using F5
	- Test commands can be run in the Python shell
- **Linux or Mac:** Open a text file in an editor in the background (e.g. Xemacs), run it by repeatedlys aving and typing "python  $\langle$ file.py>"
	- Remember to use ampersand (&) when starting the editor!
- Let's try it both ways!

#### **The Dirty Secret**

- I can't teach you how to code in one 75-minute session
	- You must teach yourself or take a class to master coding
	- With experience, you will know syntax and be able to interpret error messages
- Establishing a workflow and having all the tools ("development environment") is the major hurdle for new users
- **Good News:** You now have a development environment and can start playing

– **Yes, it's play.** Learning starts with play.

#### **Where to Go From Here?**

(all of these take *time*; *invest* and *reap dividends*)

- **How to Think Like a Computer Scientist** <http://openbookproject.net/thinkcs/python/english3e/>
	- Focuses on problem solving with Python, very complete list of topics
- **Automate the Boring Stuff Using Python** <https://automatetheboringstuff.com/>
	- Website that focuses on using Python for routine stuff (as scientists often do!)
- **Python Module Index (for Reference)** <https://docs.python.org/3/py-modindex.html>
	- All built-in module documentation, can be very useful for reference, e.g. the time and math modules contain functions for converting time and performing simple math operations
	- Primarily a last resort, but don't forget that *all* aspects of the core language are documented!

#### **Where to Go From Here?**

(all of these take *time*; *invest* and *reap dividends*)

#### • **NumPy, SciPy, Matplotlib, etc. Websites**

– These modules may not be documented as well, but they are all documented to a certain extent

#### • **Internet Forums**

<https://stackoverflow.com/questions/tagged/python> and <https://www.reddit.com/r/Python/>

- Most people are very friendly and will help if you write a well-phrased question and have done a basic Google search first
- *Success goes to the bold*; if you don't ask questions, you are unlikely to be successful!

#### **A Final Note: Sharing Code**

• Many email systems filter/remove .py files from attachments for security

• Rename .py files to .txt (or .py.txt) before sending them as attachments!

#### **The Rest of our Time**

• Template for Python

• Basic Python Operations

- **Advanced Examples:**
	- Modify a PDB B-factor Column (BioPython PDB parsing)
	- Protein denaturation fitting script (Numpy, Scipy, Matplotlib)